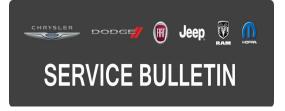

**GROUP:** Vehicle Performance

DATE: February 07, 2015

This bulletin is supplied as technical information only and is not an authorization for repair. No part of this publication may be reproduced, stored in a retrieval system, or transmitted, in any form or by any means, electronic, mechanical, photocopying, or otherwise, without written permission of FCA US LLC.

# HELP USING THE WITECH DIAGNOSTIC APPLICATION FOR FLASHING AN ECU IS AVAILABLE BY SELECTING "HELP" THEN "HELP CONTENTS" AT THE TOP OF THE WITECH DIAGNOSTIC APPLICATION WINDOW.

# THE wITECH SOFTWARE LEVEL MUST BE AT 15.02 OR HIGHER TO PERFORM THIS PROCEDURE.

# SUBJECT:

Flash: U0140 Lost Communication With Body Control Module (BCM)

# **OVERVIEW:**

This bulletin involves reprogramming the Powertrain Control Module (PCM) with updated (latest available) software.

# MODELS:

| 2015 | (DJ) | Ram 2500 Pickup      |
|------|------|----------------------|
| 2015 | (D2) | Ram 3500 Pickup      |
| 2015 | (DD) | Ram 3500 Cab Chassis |

# NOTE: This bulletin applies to vehicles built on or before January 08, 2015 (MDH 0108XX) equipped with 5.7L V8 HEMI VVT Engine (sales code EZC) or 5.7L V8 HEMI CNG Engine (sales code EZF).

## SYMPTOM/CONDITION:

During normal diagnostics a technician may find Diagnostic Trouble Code (DTC) U0140 Lost Communication With Body Control Module. Attempting to clear the DTC will be unsuccessful.

## **DIAGNOSIS:**

Using a Scan Tool (wiTECH) with the appropriate Diagnostic Procedures available in TechCONNECT, verify that all engine systems are functioning as designed. If DTCs other than the one listed above are present, record them on the repair order and repair as necessary before proceeding further with this bulletin.

If the technician finds the DTC during normal diagnostics, perform the Repair Procedure.

# REPAIR PROCEDURE:

# NOTE: Install a battery charger to ensure battery voltage does not drop below 13.2 volts. Do not allow the charging voltage to climb above 13.5 volts during the flash process.

## NOTE: If this flash process is interrupted/aborted, the flash should be restarted.

- Reprogram the PCM with the latest software. Detailed instructions for flashing control modules using the wiTECH Diagnostic Application are available by selecting the "HELP" tab on the upper portion of the wiTECH window, then "HELP CONTENTS." This will open the Welcome to wiTECH Help screen where help topics can be selected.
- 2. Clear any DTCs that may have been set in any module due to reprogramming. The wiTECH application will automatically present all DTCs after the flash and allow the DTCs to be cleared.

## POLICY:

Reimbursable within the provisions of the warranty.

# TIME ALLOWANCE:

| Labor Operation No: | Description                                                           | Skill Category            | Amount   |
|---------------------|-----------------------------------------------------------------------|---------------------------|----------|
| 18-19-06-BN         | Module, Powertrain Control (PCM) -<br>Reprogram<br>(0 - Introduction) | 8 - Engine<br>Performance | 0.2 Hrs. |

# NOTE: The expected completion time for the flash download portion of this procedure is approximately 6 minutes. Actual flash download times may be affected by vehicle connection and network capabilities.

## FAILURE CODE:

| FM | Flash Module |
|----|--------------|
|----|--------------|